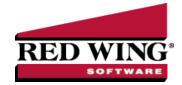

# What's New in CenterPoint® Accounting for Agriculture Version 16

\*Incremental version that is available on demand. Call Red Wing Software Technical Support to request this update.

#### Version 16.9<sup>\*</sup>

#### **General Accounting**

- **Processes** > **Sales** > **Billing Statements** Added an optional available Receivable Account report selection filter that allows you to filter your billing statements by AR account.
- Reports > Reports > Transaction Reports > Sales & Accounts Receivable > Open Invoices Added an optional available Accounts Receivable Account report selection filter that allows you to filter the report by AR account.
- >> Fixes
  - Processes > ACH Notices > Create Prenote Corrected an issue with creating ACH prenote files for vendor payments.
  - CenterPoint Data Importer When receipts are imported, the default billing address will now be imported from the import file.

#### Sales Orders

- Processes > Sales > Sales Order (Edit / Fill / Invoice) > Create Invoices Added a new Recalculate Taxes option. When this option is selected, the sales tax will be recalculated on the invoice that is created from the sales order.
- >> Fixes
  - Processes > Sales Orders (Edit / Fill / Invoice) > Create Invoices Corrected an issue with invoicing a serialized item that was transferred from one inventory location to another.

#### Version 16.6/16.7/16.8

#### **General Accounting**

- >>> Fixes
  - Reports > Reports > Transaction Reports
    - Sales & Accounts Receivable > Customer Aging Corrected an Out of Memory issue when running the report for all customers in very large databases.
    - Purchases & Accounts Payable > Purchases by Ve
    - ndor For large databases, corrected an Out of Memory issue when running the report for long date ranges.
  - Processes > Purchases > Payments > Print button Right-click Set as Default will now load properly based on your Company/Bank Account/Sequence selections.

## Version 16.4/16.5

#### **General Accounting**

- System
  - Updated CenterPoint with the latest changes to US and Canadian zip/postal codes.
  - Improved the design of the Notifications bar.
- >>> **Transactions** Optimized the memory resources used when editing transactions with large amounts of detail lines.
- >> Help
  - Added a CenterPoint Training menu option to the Help menu.
  - About > Server Information tab Improved the efficiency of the information displayed on the tab.
- File
  - Security > Security Policies Added the Allow ACH Edit security policy to the Setup > Vendors and Setup > Customers menus and the Allow Credit Card Edit security policies to the Setup > Vendors, Setup > Customers, and Setup > Names > Names menus.
  - Administration > Data Maintenance Improved the layout of the screen and added functionality with right-click options.

## » Processes

- Production > Apply Crop Inputs By Product Updated the On Hand, Used and Remaining stocking units to use the number of decimals set in Preferences > General > Quantity Decimal Settings and added an Empty button that allows you to distribute the remaining quantity and amounts to a selected production center detail.
- Purchases > Payments > Apply to Open Invoices button > Pay Invoices Due, Purchases > Pay Invoices Due, Sales > Receipts > Apply to Open Invoices button > Apply Receipt to Open Invoices When a term discount is calculated, it will now automatically be applied to the profit centers specified in the grid rows of the transaction.
- Basic Payroll The Check Designer for basic payroll checks will now support MICR encoding.
- ACH Files > Recreate ACH/Direct Deposit Files Renamed the menu to Manage ACH Files and added the ability to delete an ACH file so it can be recreated with different payments.

## Setup

- Names > Names
  - Addresses tab > Address for this Name List Added a right-click Display Active Addresses Only/Display All Addresses option that allows you to hide inactive/active addresses.
  - >> Expanded the width of email fields to accommodate 100 characters instead of 40 characters.
- Accounts > Accounts > Balances tab Added comma separators to all numeric columns on the screen.
- » Budgets
  - » File
    - Renamed the Import Data menu selection to Export/Import Data.
    - Properties Significantly improved the speed when refreshing a budget after a property is changed.
    - File > Print or Preview When printing or previewing a budget, account columns (type, category, etc.) will now be repeated by default so they appear on overflow pages.

- Profit/Production Centers > Crop Production Center Details > Map tab > Settings > MyJohnDeere Updated the authorization process to use the most current MyJohnDeere API oAUTH 2.0.
- >>> Fixed Assets > Maintain Depreciation Added a Total Depreciation Amount and Total Undepreciated Amount to the screen.
- Forms Designer
  - Invoice Form Designer Added Product and Product Abbreviation optional available columns
  - Check Form Designer Added a new Detail/Check layout selection to the Check Settings screen.

## User Defined Tax Reports

- 1099-MISC Added a new 1099-MISC form for 2021 that includes row 10 "11 Fish Purchases for resale". If your company is required to report Fish Purchases for Resale, the existing 1099-MISC form should be deleted and the new form should be imported.
- 3099-DIV Added a new 1099-DIV form for 2021 that includes new boxes for 2021: 2e Section 897 ordinary dividends and 2f Section 897 capital gain and box changes not included from years prior to 2021. The old form will be renamed 1099-DIV (OLD).

## » Reports

## » Project Reports

- AP Open Invoices by Project Added a new report that lists Accounts Payable open invoice amounts, payments, and balance due by project.
- Project Summary Added a new report that provides summary updates on project revenue, expenses, and profit.
- Financial Statements > Income Statements and Cash Flow reports Added Account and Account Category filters to income statements and cash flow reports. By default, the Report Options selected will display the filters selected at the end of the reports to help customers identify how the report was printed.

## Transaction Reports

- Transaction Journals > Transaction Journal and General Journal Updated the Date Created column: Changed name from Create Time, added ability to change date format, and added a report selection filter for Date created.
- Missing Checks Added an optional Audit Trail Comment column that will display the Description entered when a check is voided.
- Fixed Assets > Fixed Asset Activity The report will now include fixed assets with only a beginning balance.

#### Reporting Tools

**Transaction Search** - When printing from Transaction Search, the columns will now print at the same width they display on screen.

## >>> Fixes

## Setup

## Budgets

- Adjustments toolbar button Added "Adjustments" text that displays when you mouseover or hover-over the toolbar button.
- Budget Properties > Security tab When database security is set up with user groups, the user group(s) will now be automatically selected under Grant Access to User Groups.

Accounts > Accounts - When the Standard Entry Class on the ACH/Payments tab for a vendor is set to CTX, the ACH file will now be formatted correctly.

## » Processes

Periodic > Apply Distributions - Distributions associated with WIP asset accounts will now apply according to the details in Setup > Accounts > Distributions without first switching the distribution.

## >> Production

- Apply Crop Inputs By Product and Apply Crop Inputs by Field > Review button Prevented issues caused by editing Apply Crop Inputs Transactions by removing the ability to edit from the review screen. To make changes, delete the transaction use Create New to post again.
- **Expense Work In Process Inventories** The Remaining Quantity field will now use the number of decimal places set in Preferences > General > Quantity Decimal Places so very small quantities will no longer remain in inventory.
- **Banking** > **Positive Pay Issue Files** Payments from the Pay Invoices Due or Payments screens will now display in the Positive Pay file regardless of assigned transaction type.

#### » Purchases

- Payments In specific situations, a payment entered with a product can now be saved successfully without error.
- Print/Email Checks ACH payments that have not been included in a file will no longer display in Print/Email Checks.
- Sales > Receipts Receipts will now post successfully when using the DT Sell Raised Inventory template. The calculated amount will now balance by adjusting the decimal places to eight and eliminating rounding.
- Batch Transactions When a transaction is included in a batch that was entered with multiple lines for different companies/funds to the same bank account, only one row per transaction will now be displayed.

## » Reports

- Financial Statements > Account Balance > Fixed Asset Balances AP invoice payments for fixed assets will no longer be included in the Adjustments column in the month that the invoice was paid.
- User Defined Tax Reports > Print > Print Tax Forms Renamed 1099 user-defined reports will now export to Aatrix.

## >> Transaction Reports

- General Ledger > General Ledger Summary When the report is filtered for a specific company, the drill-down screen will now also be filtered for that specific company.
- Sales & Accounts Receivable > Open Invoices When a partial payment is applied to an invoice, the Invoice Amount will now be accurate.
- Processes > Production > Apply Crop Inputs to Fields can now be viewed successfully without error.

#### Advanced A/R Module

Processes > Sales > Customer Invoices - If finance charges have been calculated for an invoice and it is edited, a message will now display to remind you to delete all finance charge transactions for this customer dated after the date of this invoice and recalculate finance charges to ensure the next finance charge calculation is accurate.

## Setup

- Sales > Items Documents can now be attached to item records by scanning, dragging and dropping existing files from your computer, or by selecting an existing file from your computer.
- >> Customers, Vendors Expanded the width of email fields to accommodate 100 characters instead of 40 characters.

#### >>> Fixes

Processes > Sales > Customer Invoices - Quick Entry - The Customer PO box will now be cleared each time an invoice is saved.

#### **Advanced Inventory**

#### » Reports

>>> Transaction Reports > Physical Inventory Count List - Added an optional Bin Number column and filter to the report.

#### >>> Processes > Inventory

**Physical Inventory Counts** - For databases with large inventories, the Physical Inventory Counts screen will now display successfully when displaying all items (not filtered).

#### >> Processes > Sales

- >>> Customer Invoices A serialized item can now be returned to the vendor it was purchased from by entering a negative quantity shipped on the Lotted/Serialized Item screen.
- Sales Order (Edit / Fill / Invoice) > Create Invoices When creating an invoice concurrently with a physical inventory using the same serialized item, a message will now display informing you that the item is not available to be invoiced.
- Inventory > Physical Inventory Counts Added the Assigned Quantity column to the Physical Inventory Counts screen.
- >>> Fixes
  - Build Assemblies > Reports > Assembled Item Planning Using Last Cost and Processes > Inventory > Production Runs > Reports > Assembled Item Planning Using Last Cost - For tracked inventory items, the conversion factor unit of measurement is now multiplied by the Last Cost to calculate Cost and Extended Cost. For non-tracked items, unit cost is now calculated by multiplying Quantity by Unit Cost.

#### **Purchase Orders**

## >>> Fixes

- >>> Transaction Search The right-click option View Purchase Order for a vendor invoice created from a purchase order will now successfully display the associated purchase order (in disable mode).
- Processes > Purchases > Receive Purchase Orders > Lotted/Serialized Items When a Lotted item is received that has a different Purchase Order purchase unit of measure than the stocking unit of measure, the unit cost will now be calculated using the purchase unit of measure instead of the stocking unit of measure.
- Purchase Order (Detail) > Export > Reports > Transaction Reports > Purchase Order (Detail) > Export > Export to CSV The Qty Not Yet Rcvd column will now be exported with accurate values to a CSV file.

#### **Sales Orders**

If sales taxes are overriden on the sales order, the overriden amount is no longer recalculated on Save and will transfer to the invoice if the Order is received in full. If the Sales Order is changed or only partially filled so a backorder is created, the sales taxes will recalculate.

- >>> Fixes
  - Processes > Sales > Sales Orders (Edit/Fill/Invoice) Sales orders can longer be edited in a locked period when a purchase order is created.

## **Version 16.4 Depreciation Table Update**

#### **Depreciation**

- Changed Section 179 property limits for tax years beginning in 2021, taxpayers can expense up to \$1,050,000. This dollar limit is reduced when the Section 179 property placed in service during the year exceeds \$2,620,000.
- Updated depreciation with the 2021 Luxury Auto Limits.

#### Version 16.3\*

#### **General Accounting**

Released to keep the version number consistent with other CenterPoint products.

#### Version 16.2\*

#### **General Accounting**

- >>> Fixes
  - CenterPoint Data Importer The Accounts Type of Import and the first database in the Database list can now be selected successfully.

## Version 16.1

## **General Accounting**

- >> Fixes
  - **Batch Transactions -** When printing from a batch of posted invoices, the process will now use the first available form if multiple forms are configured from the multi-form printing preferences and print successfully.
  - » File
    - Administration > Backup User Files The report favorites variations, report criteria, and reports export criteria and the CenterPoint settings files will now be backed up from the ...Documents\CenterPoint folder instead of in the Documents root folder.
    - Preferences > Printing Altered the way multi-form printing preferences are saved at the application, database and user level.
  - Reports > Reports
    - When using the Advanced Inventory module, the Cash balance for Purchased Inventory will now display accurately when the report is refreshed.
    - Processes > Production > Apply Crop Inputs by Product and Apply Crop Inputs by Field When a product is edited that has a Raw Material balance of zero, the correct applied products will now display in the Details column.

#### Version 16.0

#### **General Accounting**

## System

- The report favorites variations, report criteria, and reports export criteria and the CenterPoint settings files will now be stored in the ...Documents\CenterPoint folder instead of in the Documents root folder.
- Dashboards Added the ability to add a Dashboard tile at the Account Category level of a ratio.
- **Help** Reorganized the Help menu to make menus easier to locate. Added an F12 shortcut key to the Remote Support Tool menu option.
- >> File > Preferences > Printing Added the ability to print or email multiple documents when clicking Save on a customer invoice, sales order, or purchase order.

## Setup

- Accounts > Accounts > Balance tab > Repost From This Period Forward Added a reminder message to perform a backup before proceeding.
- Companies > Tax Report > Beginning Period For Modified Cash Balances Added a reminder message to perform a backup before proceeding.

## » Reports

## >> Transaction Reports > Sales & Accounts Receivable > Sales by Customer

- Line of Credit receipts will now display on the report.
- Added an optional Display Blank Customer Group report selection that allows you to display transactions that have been entered to a Sales Account, but do not have a customer (for example, General Journal Entries to adjust sales).

#### >>> Fixes

File > New > Copy Database - Databases that contain name-specific inventory recurring transactions can now be copied successfully.

## Setup

## Forms Designers

- When opening any of the forms designers, the screen will always open to full size like other CenterPoint screens.
- Added the missing toolbar option for Page Info that allows page numbers to print on forms.
- >>> User-defined/Tax Reports > Account Assignment When adding/editing account assignments for a report, you can now assign/unassign a product to an account and an account category without error.

#### » Processes

- General Journal Entries > Line Description When entering a Line Description with multiple words separated by the space bar, the Distribution box will no longer be toggled
- >>> Transaction Search Search results will now display correctly when grouped by Transaction Date.

## » Reporting Tools

- **Production Analysis** If the Amount column contains a calculated negative value, the Production Analysis will now display the Amount per Performance Measure.
- **Budgets** > **Open** When a database does not include accounts for the Other Expense account type in a database, a budget can now be opened successfully without a Formula incorrect error.

#### » Reports

- **Export** When exporting a report to Microsoft<sup>®</sup> Excel that includes hidden groups, the report will now include header text of the first visible group header and export successfully.
- Financial Statements > Statement of Cash Flows by Month When the report is filtered by company and a row is drilled-down, the Cash Flow Detail report will now display filtered by company.

#### Transaction Reports

- Payments > Payments Journal When entering transactions that have a debit/credit to the same general ledger account (wash), the reported cash Amount will now be accurate.
- Payments & Accounts Payable Accounts Payable Activity report If a term discount is taken when an Accounts Payable invoice is paid, the Account Balance column will now be decreased by the term discount amount.
- Sales & Accounts Receivable Daily Sales The report will no longer display entries from the Receipts screen.

#### **Sales Orders**

>>> Transactions - Added a Quantity Ordered column to the Inventory Location and Substitute tabs that displays when the Substitute button is selected.

#### Advanced A/R Module

- Processes > Item Price Lookup Added a new screen that allows you to enter a quantity used to calculate a price based on the price level, location, quantity, and unit of measure. The information available on the screen includes Sales Price, Quantity on Hand, Quantity Assigned (on an unfilled sales order), Quantity Available, Quantity on Order (on a purchase order but not yet received), and Unit of Measure.
- Setup > Sales > Items > Pricing tab
  - Added a Base Price + Additional Quantities pricing method that builds the price up across multiple quantity breaks with an initial minimum price specified in the first break.
  - Added a Cumulative Price pricing method that builds the price up across multiple quantity breaks.
  - The Pricing tab will now be active for non-inventory type items without the additional Inventory module. This expands the type of pricing to include quantity breaks, cumulative quantity pricing, and base price + additional quantities.

#### >>> Fixes

>> Setup > Customers > General tab > Sale Tax - When changing the Sales Tax on an existing customer, the Sales Tax will now be saved.

#### **Inventory**

- >>> Setup > Sales > Items > Purchase Information tab Added a Default check box to the Location Information grid which allows you to set a default location for inventory items.
- Processes > Inventory > Physical Inventory Counts > Count List Added a Bin Number filter that allows you to filter the count sheets by Bin Number for cycle counting or location counting.

#### Reports > Transaction Reports > Inventory

- Inventory Count Sheets Added an optional Bin Number available report selection filter.
- Inventory Stock Status Added new optional columns for Last Cost and Last Purchase Date.
- Inventory Valuation Added new optional columns for Last Cost.

## >>> Fixes

Processes > Special Transactions - When a lot/serial number is added to an inventory item and the inventory item is changed to a non-lotted item, the lot/serial number will now be cleared.

#### **Assemblies**

Processes > Inventory > Build Assemblies and Production Runs > Reports - Added an Assembled Item Planning Using Last Cost report that lists each item in the assembly with the last cost from the item setup screen for planning/budgeting purposes.

#### **Tools**

>>> CenterPoint Data Browser - Added an Output Raw Data option that allows you to either export all data associated with a report or limit the output to the columns/groups selected on the report in CenterPoint.